Jupyter Notebook ()

Anaconda Navigator (2024-04-16)

### 1. Jupyter Notebook

Jupyter Notebook

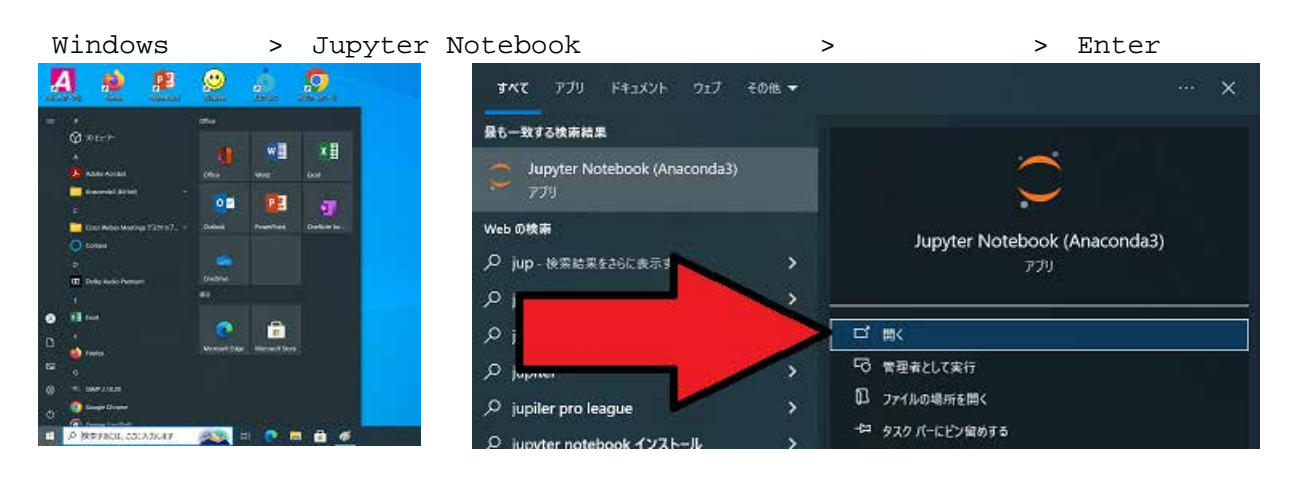

#### 2. Desktop

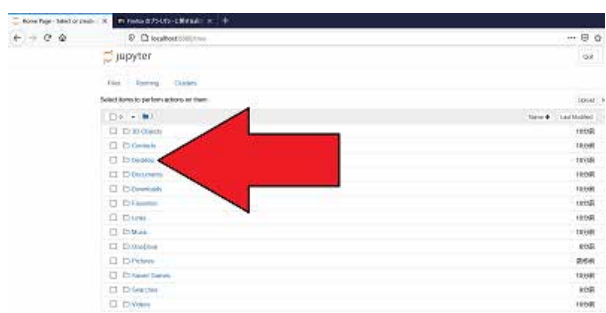

## **COMES SERVICE STATE SOLUTION NEWSLET**

Jupyter Notebook

Select items to perform actions

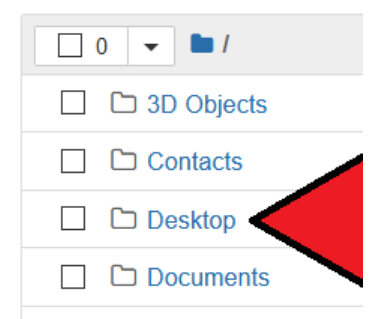

#### 3. Desktop

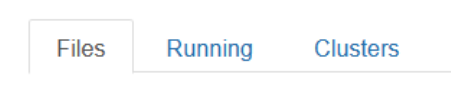

Select items to perform actions on them.

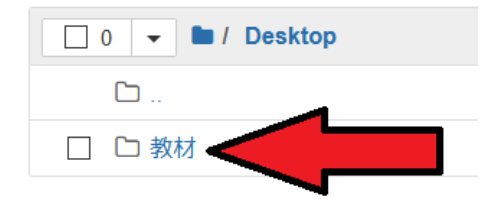

Files Running **Clusters** Select items to perform actions on them.

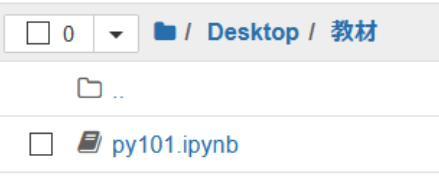

py101.ipynb

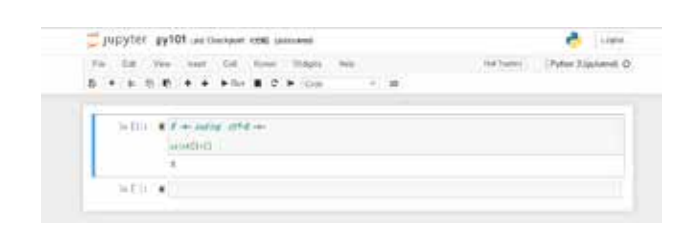

#### 5. 画面の構成

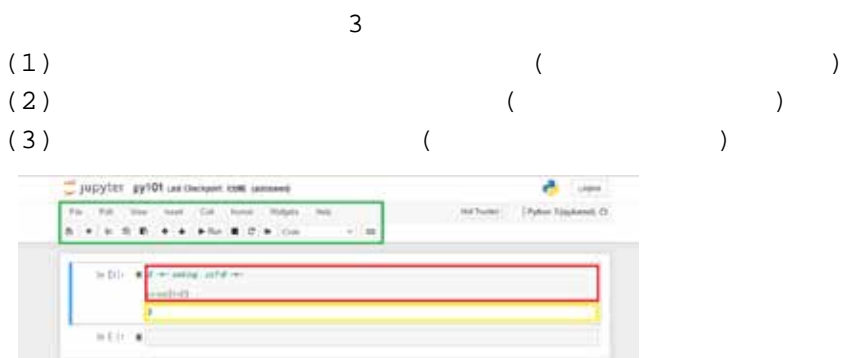

#### $6.$

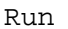

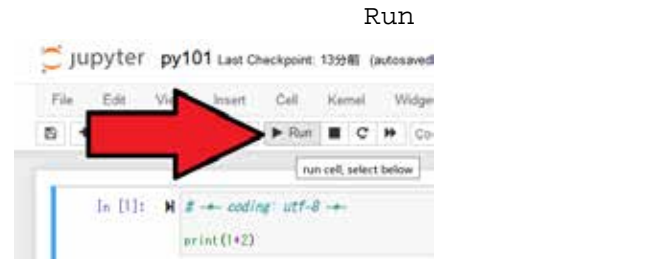

#### 7. プログラムの保存方法

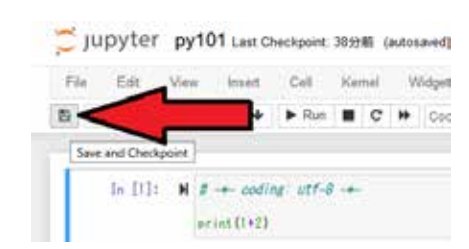

 $8.$ 

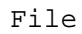

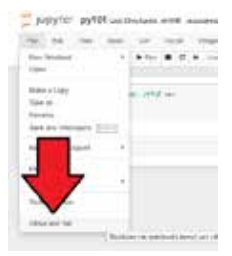

File **File** 

 $4.$ 

# 9. Jupyter Notebook

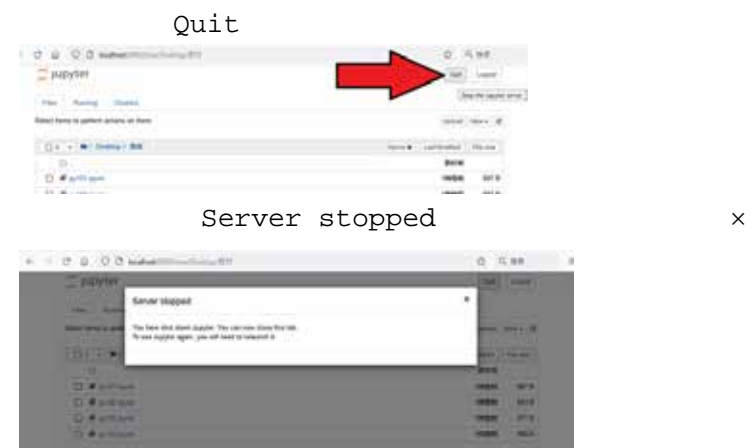

Quit

 $4$  $\begin{pmatrix} \frac{1}{2} & \frac{1}{2} & \frac{1}{2$ 

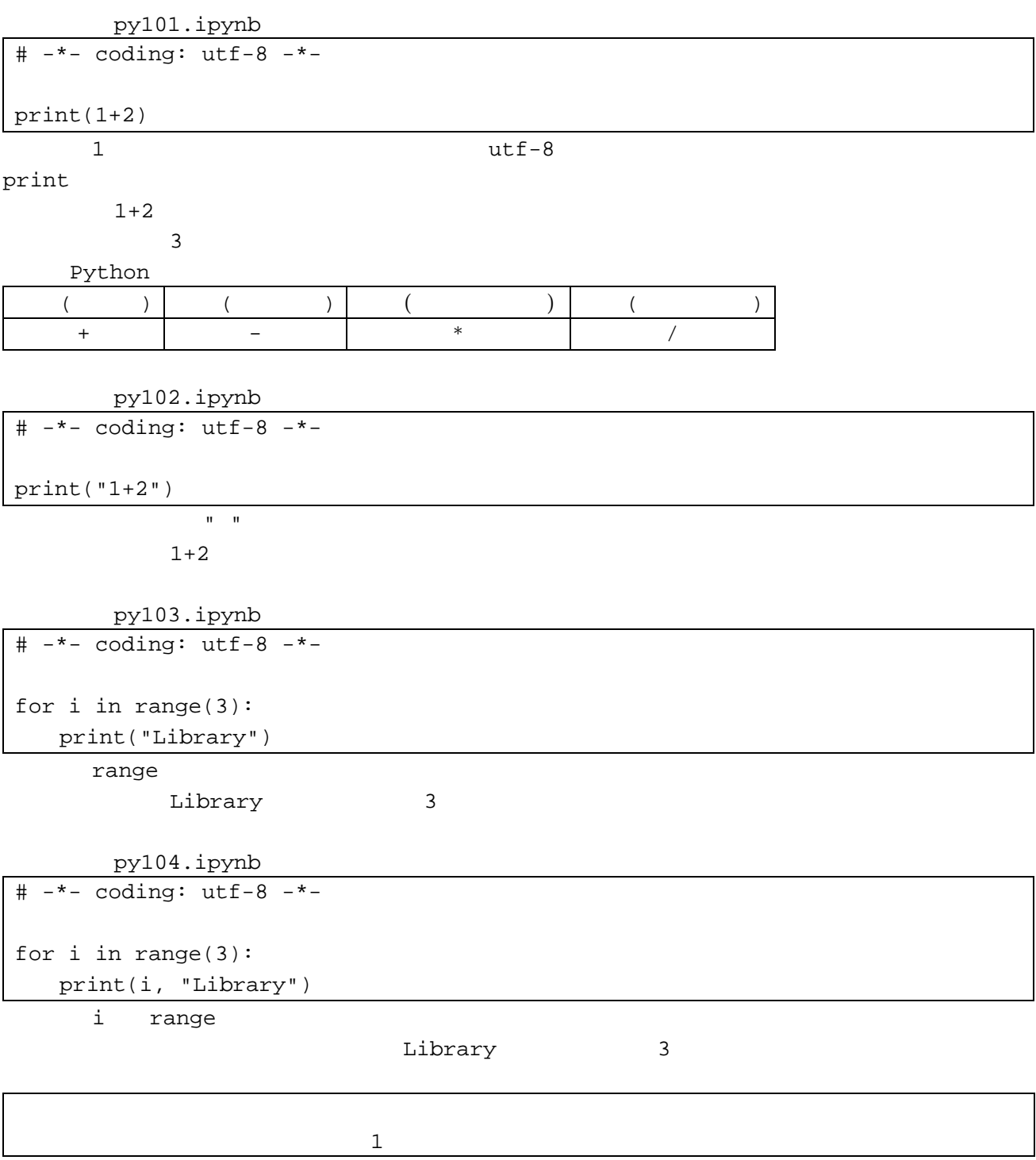